## Q15:公共建築工事共通費(共通仮設費、現場管理費、一般管理費)の発生率の 確認や変更はできますか。

A15:できます。

以下の手順となります。

- ① プルダウンメニュー[編集]-[公共建築工事共通費率設定]をクリックします。 ※公共建築工事共通費を発生させている場合のみ操作可能です。
- ② 「公共建築工事共通費率設定」ダイアログの
- ③ 増減率(B・F・J)(※1)、補正係数(C・G・K)(※2)欄に 数値を入力します。(入力すると共通費を再計算します。) ※それぞれ 9999.99 ~ -9999.99 の範囲で入力可
- ④ 「見積書へ反映」ボタンをクリックし、③の入力内容を反映させます。 率の確認のみの場合は、「キャンセル」ボタンをクリックします。

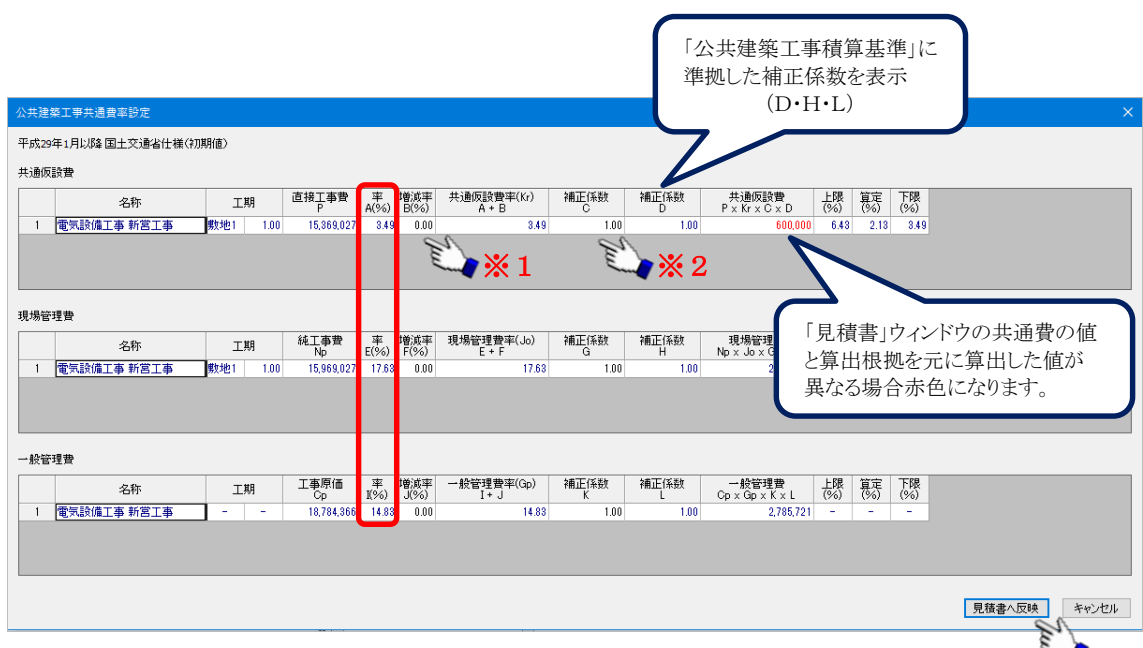